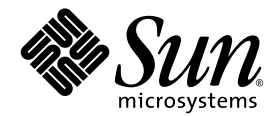

# Sun StorEdge™ 6320 系統 1.2 版本注意事項

1.2.2 版

Sun Microsystems, Inc. www.sun.com

文件號碼 817-2252-13 2004 年 4 月,修訂版 A

請將本文件的意見傳送到:http://www.sun.com/hwdocs/feedback

Copyright © 2004 Sun Microsystems, Inc., 4150 Network Circle, Santa Clara, California 95054, U.S.A. 版權所有。

Sun Microsystems, Inc. 對於本產品或文件所含技術擁有智慧財產權。具體而言,這些智慧財產權可能包括但不限於 http://www.sun.com/patents 上所列的一項或多項美國專利權,以及在美國及其他國家擁有的一項或多項其他專利權或申請中專利權。

本產品或文件在限制其使用、複製、發行及反編譯的授權下發行。未經 Sun 及其授權人 ( 如果適用 ) 事先的書面許可,不得使用任何方法 以任何形式來複製本產品或文件的任何部分。

協力廠商軟體,包含字型技術,其著作權歸 Sun 供應商所有,經授權後使用。

本產品中的某些部分可能衍生自加州大學授權的 Berkeley BSD 系統的開發成果。UNIX 是美國及其他國家的註冊商標,已獲得 X/Open Company, Ltd. 專屬授權。

Sun、Sun Microsystems、Sun 標誌、Java 及 Sun StorEdge 是 Sun Microsystems, Inc. 在美國及其他國家的商標或註冊商標。

所有 SPARC 商標都是 SPARC International, Inc. 在美國及其他國家的商標或註冊商標,經授權後使用。凡帶有 SPARC 商標的產品都是以 Sun Microsystems, Inc. 所開發的架構為基礎。

Netscape 是 Netscape Communications Corporation 在美國及其他國家的商標或註冊商標。

産品及內含之 service manual 資訊受美國管控。出口控制法律受限於其他國家之進出口法律。核子、彈砲、生化武器,或海洋核能運用最終 使用或最終使用者,不論是直接或間接,皆嚴格禁止。出口或重出口至受限於美國出口禁運清單中之法人,包括但不限於被拒絕之個人與 特別指定國家清單,皆嚴格禁止。

本文件以其「現狀」提供,且在所為免責聲明合法之限度以內,明示不為任何明示或暗示的條件、表示或保固負責,包括但不限於隱含的 適銷性保固、特定用途的適用性與非侵權性。

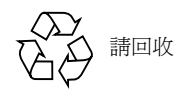

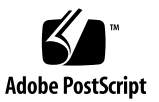

## Sun StorEdge 6320 系統 1.2 版本注意事項

Sun StorEdge™ 6320 系統是預先設定的完整儲存解決方案。

這些版本注意事項提供有關 Sun StorEdge™ 6320 系統的最新資訊。此資訊會影響系統 的安裝與操作。開始安裝系統或閱讀其他陣列文件前,請務必先閱讀此文件。

本文件適用於 1.2.2 版。此版本注意事項由下列章節組成:

- 第 2 頁 「1.2.2 [版中的變更」](#page-3-0)
- 第 2 頁 「1.2.1 [版功能」](#page-3-1)
- 第 5 [頁 「系統需求」](#page-6-0)
- 第 6 [頁 「軟體套件」](#page-7-0)
- 第 12 頁「已知問題與錯誤」
- 第 19 [頁 「版本文件」](#page-20-0)
- 第 21 頁 「[Sun StorEdge 6320](#page-22-0) 系統術語」
- 第 21 [頁 「服務聯絡資訊」](#page-22-1)

## <span id="page-3-0"></span>1.2.2 版中的變更

1.2.2 版包含陣列韌體更新,並提供更換陣列電池的準則。要取得有關獲取與安裝韌體 修正程式及更換陣列電池的資訊,請參閱下列章節:

- 第 2 [頁 「電池更換」](#page-3-2)
- 第 6 [頁 「軟體套件」](#page-7-0)

## <span id="page-3-2"></span>電池更換

Sun 的陣列電池應該每四年更換一次,或在陣列的自動電池測試失敗時進行更換。電池 測試會定期檢查電池狀態、持續時間、溫度及充電週期。如果電池測試失敗,則會在 syslog 檔案中產生一則錯誤訊息。

## <span id="page-3-1"></span>1.2.1 版功能

1.2.1 版新增下列功能:

- 第 2 [頁 「本土化說明」](#page-3-3)
- 第 3 [頁 「將陣列新增至系統」](#page-4-0)
- 第 3 [頁 「陣列熱備用」](#page-4-1)
- 第 3 [頁 「磁碟清理器」](#page-4-2)
- 第5頁「後端故障隔離工作 (BEFIT)」
- 第5頁「其他變更」

## <span id="page-3-3"></span>本土化說明

1.2.1 版為管理 Sun StorEdge 6320 系統的 Sun StorEdge Configuration Service 軟體, 新增了本土化線上說明。

### <span id="page-4-0"></span>將陣列新增至系統

1.2.1 版允許您將 6120 陣列新增至現有 Sun StorEdge 6320 系統,而無需編輯 syslog.conf 檔案。

### <span id="page-4-1"></span>陣列熱備用

陣列熱備用功能可讓您將磁碟指定為熱待命,以取代發生故障的磁碟機。您可以將熱備 用設定為全域以用於陣列,或設定為專用於特定匯聚。

### <span id="page-4-2"></span>磁碟清理器

磁碟清理器功能會經常檢查磁碟區的一致性。因此,不管有沒有執行 I/O 操作,您都會 看到磁碟 LED 呈綠色閃爍。根據預設值,系統將啟用磁碟清理器功能。

警告 **–** 請勿停用磁碟清理器。停用磁碟清理器可能會導致潛在的磁碟區塊錯誤,進而 導致多個磁碟出現故障並遺失資料。

#### 媒體錯誤

磁碟清理器在讀取所有 RAID 等級時可能會發現一些媒體錯誤。對於 RAID0 磁碟區, 它會將錯誤報告給 syslog。對於 RAID-1 與 RAID-5 磁碟區,它會修正錯誤。

syslog 項目會指出此狀況,如下列範例所示:

■ u1d02 上的媒體錯誤:

u1d02 Sense Key =  $0x3$ , Asc =  $0x11$ , Ascq =  $0x0$ Jan 09 09:08:42 array00 ISR1[1]: W: u1d02 Sense Data Description Unrecovered Read Error

■ RAID-1: 來自磁碟清理器工作的訊息:

```
Jan 09 09:08:42 array00 SX11[1]: N: u1ctr fixing data on 
verify scb=441069c
```
■ RAID-5:來自磁碟清理器工作的訊息:

Jan 09 09:24:13 array00 SX11[1]: N: u1ctr fixing parity on verify scb=433bde0

■ 修正後傳送的訊息:

```
Jan 09 09:08:42 array00 ISR1[1]: N: u1d02 Sense Key =0x1, Asc 
= 0xc, Ascq = 0x1Jan 09 09:08:42 array00 ISR1[1]: N: u1d02 Sense Data 
Description = Write Error - Recovered With Auto Reallocation
```
#### 資料與同位檢查錯誤

如果磁碟清理器功能發現資料或計算的同位檢查中有任何不一致性,則會將訊息傳送到 陣列的 syslog 檔案。

這些不一致也會修正,如下列範例訊息所示:

■ 無不符輸出:

```
Sep 22 18:02:25 psc0[1]: N: Vol verify (m1) started
  Sep 22 18:02:28 psc0[1]: N: Vol verify (m1) ended
  RAID-5:計算的同位檢查與讀取的同位檢查不符
  Sep 22 18:06:17 psc0[1]: N: Vol verify (m1) started
  Sep 22 18:06:18 WXFT[1]: E: u1ctr: vol (m1), Slice 
  Name:(m1slice) vol verify detected
  data parity mismatch on Stripe: 7, Lun:0
  Sep 22 18:06:18 WXFT[1]: N: u1ctr Parity on stripe 7 is fixed 
  in vol (m1)
  Sep 22 18:06:20 psc0[1]: N: Vol verify (m1) ended
■ RAID-1:資料與鏡像副本不符
  Sep 22 18:06:17 psc0[1]: N: Vol verify (m1) started
  Sep 22 18:06:18 WXFT[1]: E: u1ctr: vol (m1), Slice 
  Name:(m1slice) vol verify detected data and mirror mismatch 
  on block: 31, Lun:0
  Sep 22 18:12:46 WXFT[1]: N: u1ctr Mirror block 31 is fixed in 
  vol (m1)
  Sep 22 18:12:56 psc0[1]: N: Vol verify (m1) ended
要取得有關管理此功能的資訊,請參閱 《Sun StorEdge 6320 系統 1.2 參考與維修
手冊》。
```
## <span id="page-6-1"></span>後端故障隔離工作 (BEFIT)

BEFIT 功能亦稱為線上迴路診斷模式,可透過偵測、隔離及更正有故障的可現地置換 元件 (FRU),使後端磁碟機永遠可用。

根據預設値,系統在啓動時將啓用 BEFIT,並自動完成對系統的診斷。如果 BEFIT 在 系統啓動時偵測到有故障的 FRU,就會隔離故障並採取適當的更正措施。更正措施可能 包括略過有故障的 FRU。啟動系統後,BEFIT 將每 5 秒鐘檢查一次系統狀況。

注意 **–** 如果 BEFIT 無法偵測與更正問題,系統可以自行重設以確保客戶資料安全而 不被損毀。

在 BEFIT 偵測到故障時,它會中止 I/O 操作並執行診斷。在 BEFIT 完成時,主機 I/O 操作將會繼續。如果有故障的 FRU 被停用,FRU 上的診斷 LED 將亮起。BEFIT 訊息亦 將傳送至陣列 syslog 檔案。請透過 Storage Automated Diagnostic Environment 應用 程式檢視 syslog 檔案。

## <span id="page-6-2"></span>其他變更

1.2 版還增加了下列功能:

- 管理軟體升級,包括圖形化陣列概觀、儲存裝置物件樹狀圖功能表及改進的導覽功能。
- 支援四個節點叢集。
- 提升了陣列與磁碟機效能 ( 如 《*Sun StorEdge 6120 陣列版本注意事項* 》中所述 )。
- 對文件進行了變更:
	- 改善了安裝程序。
	- 在 《*Sun StorEdge 6320 系統1.2 參考與維修手冊*》中新增了與瀏覽器圖形使用者 介面 (GUI) 相關的工作。
	- 對線上說明與說明頁進行了確認。

<span id="page-6-0"></span>系統需求

要取得有關 Sun StorEdge 6320 硬體與軟體平台的安裝需求資訊,請參閱 《*Sun StorEdge 6320* 系統安裝指南》。

要取得有關更新此版本所需的軟體套件和修正程式之資訊,請參閱下一節。

## <span id="page-7-0"></span>軟體套件

您可以使用透過乙太網路連線與陣列連接的主機上安裝的下列其中一個軟體套件, 來管理 Sun StorEdge 6320 系統陣列。

- 用於 Solaris 主機的軟體套件
	- Sun StorEdge 6000 系列主機安裝軟體

此套件可在 Solaris 主機上使用,它包括 Configuration Service 軟體、Storage Automated Diagnostic Environment (Device Edition) 軟體及遠端配置 CLI (sscs)。

請參閱 《*Sun StorEdge 6000 Family Host Installation Software Guide*》以取得額外 資訊。

- 用於非 Solaris 主機的軟體套件
	- 網路流量管理員
	- 遠端 CLI 用戶端 ( 精簡型指令檔用戶端 )
- VERITAS 陣列支援庫

如果您需要對陣列的 VERITAS Volume Manager 支援,則需要此支援程式庫。

- ▼ 安裝軟體套件
- **1.** 進入下列網站:

http://www.sun.com/download

- **2.** 在 **Browse By Category (** 按類別瀏覽 **)** 視窗中,按一下 **Search (** 搜尋 **)** 標籤。
- **3.** 在 **Search (** 搜尋 **)** 視窗中輸入 **6000**。
- **4.** 按一下 「**Sun StorEdge 6000 Family Host Installation Software 2.3**」。

「download」 ( 下載 ) 清單會連結至所有平台的下載程式。

- **5.** 按一下 **Download (** 下載 **)**。
- **6.** 提供登入所需的使用者名稱與密碼。 將會顯示授權合約。
- **7.** 按一下 **Accept (** 接受 **)** 以接受授權合約,然後按一下 **Continue (** 繼續 **)**。
- **8.** 按一下適合作業系統的檔案名稱以下載檔案。
- **9.** 執行 《*Sun StorEdge 6000 Family Host Installation Software Guide*》中所述的安裝 指令碼 **(**install.sh**)**。

## 資料主機軟體修正程式

[表](#page-8-0) 1 列出了資料主機上所需最低版本的軟體修正程式。

注意 **–** 如果資料主機需要軟體套件,請首先安裝此套件,然後再安裝修正程式。

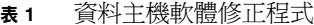

<span id="page-8-0"></span>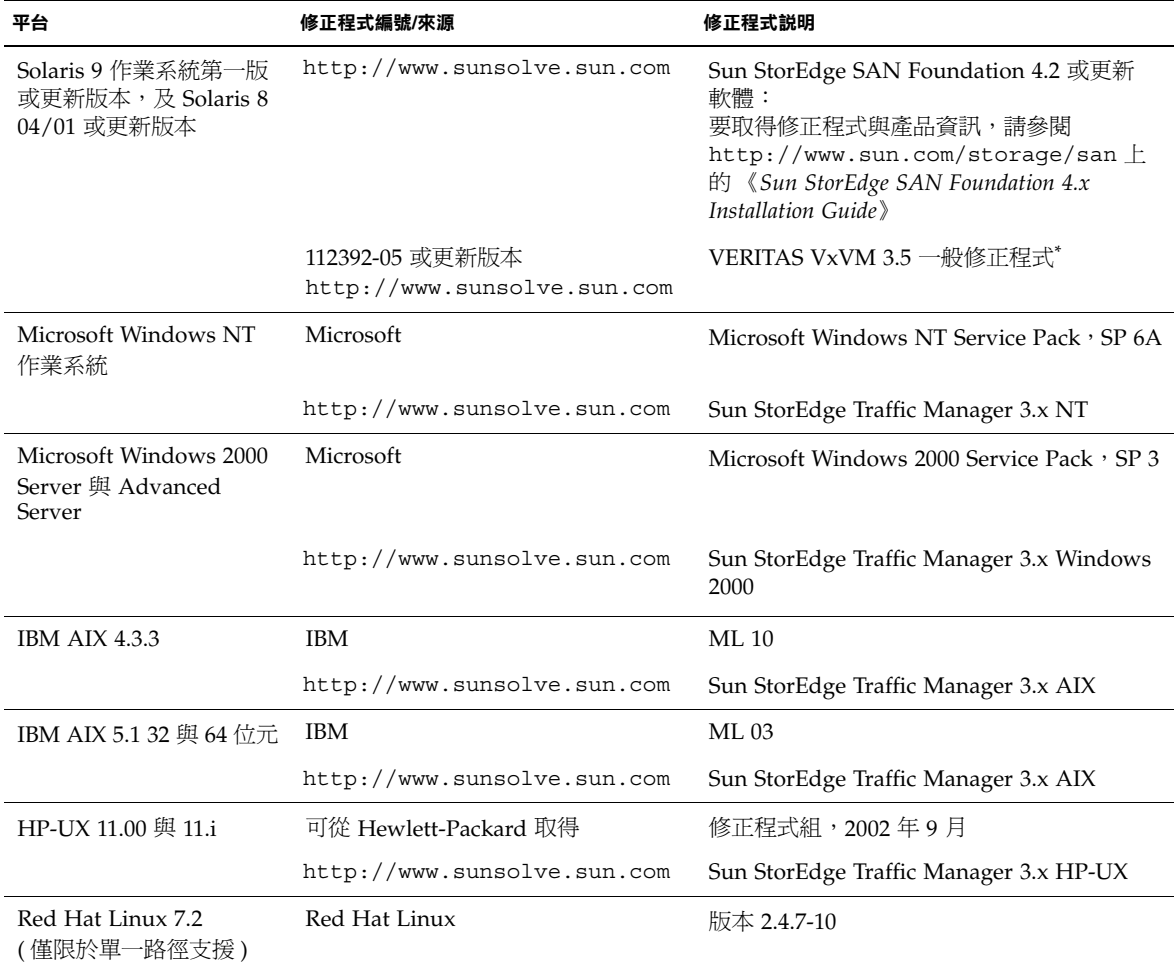

\* 僅需要執行具有陣列的 VERITAS Volume Manager 之系統。

### ▼ 安裝資料主機軟體修正程式

- **1.** 根據[表](#page-8-0) 1 中的清單確定所需的資料主機軟體修正程式。
- **2.** 進入下列網站:

http://www.sunsolve.sun.com

- **3.** 導覽到修正程式入口網站 **PatchPro** → **Network Storage Products (** 網路儲存產品 **)**。
- **4.** 下載所需的修正程式。
- **5.** 在 **CLI** 工作階段中使用 patchadd(1M) 指令安裝主機軟體修正程式。 請參閱 README 檔案,以取得更多修正程式資訊。

## <span id="page-9-0"></span>在升級陣列韌體之前

在開始 3.1.x 陣列韌體升級程序之前,您必須先使用 Storage Automated Diagnostic Environment 程式清理磁碟機。如果磁碟清理發現任何問題,則必須先修正找到的 問題,然後再升級。清潔磁碟機後,您可以安裝 3.1.x 韌體。根據預設值,韌體會啓用 磁碟清理功能,自動確保資料的完整性。請參閱第 3 [頁 「磁碟清理器」以](#page-4-2)取得更多有關 此新功能的資訊。

請參閱 Storage Automated Diagnostic Environment 線上說明以取得更多有關 vol verify 的資訊。

如有必要,請在開始此程序之前進行備份。

注意 **–** 開始升級磁碟機韌體之前,請先暫停對連接至待更新陣列的所有磁碟區執行的 全部 I/O 操作。

- **1.** 在 **Storage Automated Diagnostic Environment** 程式中,移至 **Manage (** 管理 **)** > **Utilities (** 公用程式 **)** > **Continuous Volume Verify (** 連續的磁碟區驗證 **)**。
- **2.** 勾選 **Activate Vol Verify Subsystem (** 啟動 **Vol Verify** 子系統 **)** 核取方塊。
- **3.** 選擇 **Run with Fix (** 執行並修正 **)** 選項。

系統會顯示一則警告,說明修正選項可能會變更同位檢查,因此可能需要備份。

- **4.** 設定軟體,以便每個陣列執行 **Volume Verify (** 磁碟區驗證 **)** 一天。
- **5.** 對於每週的固定日期,請選擇 **Volume Verify (** 磁碟區驗證 **)** 將執行的時間。
- **6.** 選擇執行速率。

「快」具有極高的效能影響;「中」具有高效能影響;「低」具有低效能影響。

- **7.** 按一下 **Save (** 儲存 **)** 選項。
- **8.** 按一下螢幕上的 **Start Volume Verify (** 啟動磁碟區驗證 **)** 連結。

視系統活動與選定的驗證速率而定,執行 vol verify 作業將需要幾小時。

<span id="page-10-0"></span>管理軟體修正程式

以下是滿足 1.2.2、1.2.1 及 1.2 版基本要求所需的管理軟體修正程式。

#### **1.2.2** 版

115179-06 – 韌體修正程式 3.1.3

- 115589-05 Sun StorEdge 6320 Storage Service Processor 修訂版變更
- 114708-02 72 Gb 10k 磁碟機韌體修正程式
- 114709-02 146 Gb 10k 磁碟機韌體修正程式

#### **1.2.1** 版

115179-04 – 韌體修正程式 3.1.2

- 114591-19 Storage Automated Diagnostic Environment 支援修正程式 ( 僅限於 Storage Service Processor)
- 115589-04 Sun StorEdge 6320 Storage Service Processor 修訂版變更
- 116656-01 Storage Service Processor 的 Control Software 本土化修正程式
- 116655-01 外部主機上用於 Control Software 的本土化修正程式

#### **1.2** 版

- 114960-04 管理軟體 SE6320 Configuration Service 應用程式
- 114961-01 任何執行獨立 SSCS 套件的 Solaris 機器都需要
- 112945-19 114960-04 所需的 WBEM
- 115179-03 韌體修正程式 3.1。使用安裝在 Storage Service Processor 上的 Storage Automated Diagnostic Environment 軟體以自動確定並安裝基本修正程式

113193-03 – PatchPro 修正程式

114591-18 – Storage Automated Diagnostic Environment SUNWstads 支援修正程式 ( 僅限於 Storage Service Processor)

114596-03 – SSRR MIRE 28 OPIE 修正程式

115589-03 – Sun StorEdge 6320 Service Processor 修正程式

115704-01 – 基本 1.0.4 的 SUNWstads 修正程式

113273-04 – SSH ( 用於 ssh 公用程式的安全修正程式 )

注意 **–** 在安裝基本修正程式之前,請安裝所有必要的管理軟體套件及資料主機修正 程式。

▼ 安裝管理軟體修正程式

注意 **–** 在開始陣列韌體升級程序之前,請參閱第 8 [頁 「在升級陣列韌體之前」。](#page-9-0)

注意 **–** 在執行 Solaris 8 的系統中從 CD 安裝 Sun StorEdge Configuration Service 軟體 之前,請參閱第 15 頁 「有關 Solaris 8 [主機的軟體安裝問題」中](#page-16-0)的錯誤 4970813。

#### **1.** 登入 **Storage Service Processor** 上的 **Storage Automated Diagnostic Environment**  軟體。

例如:輸入下列內容: https://*host-name*:7443 Login: storage Password:!storage

- **2.** 選擇 **Monitor (** 監控 **)** > **Monitor Devices (** 監控裝置 **)** 以檢視可以監控的裝置。
- **3.** 按一下陣列名稱 **(** 例如:**sp0-array0)** 以檢查被監控的陣列上是否顯示警示。
- 4. 如果陣列顯示警示,請修正錯誤並在繼續執行任何操作前確認陣列是否正常。

請參閱 《*Sun StorEdge 6320* 系統 *1.2* 參考與維修手冊》以取得對陣列進行疑難排解的 資訊。

**5.** 如果需要將 **PatchPro** 來源從 **PatchPro Server** 變更為 **CD-ROM**,請選擇 **Manage (** 管理 **) > Revision Setup (** 修訂版安裝 **) > Change PatchPro Source to CD (** 將 **PatchPro** 來源變更為 **CD) > Update Options (** 更新選項 **)**。

- <span id="page-12-0"></span>**6.** 建立新的系統庫存快照:
	- **a.** 選擇 Manage ( 管理 ) > Service ( 服務 ) > Inventory Maintenance ( 庫存維護 ), 然後按一下 **Generate New Inventory (** 產生新庫存 **)**。這樣,即會產生最新的系統 庫存清單。
	- **b.** 按一下 **Save New Inventory (** 儲存新庫存 **)**。
- <span id="page-12-1"></span>**7.** 確定並套用所需的修正程式:
	- **a.** 按一下 **Manage (** 管理 **) > Service (** 服務 **) > Revision Maintenance (** 修訂版維護 **)**。
	- **b.** 按一下 **Create New Patch Report (** 建立新的修正程式報告 **)**。 系統大約需要 1 分鐘即可顯示 Selected Patches ( 選定的修正程式 ) 連結。 您可以透過檢視 Patch Report Status ( 修正程式報告狀態 ) 來確定狀態。
	- **c.** 按一下 **Select Patches (** 選擇修正程式 **)**。

系統將顯示可供每個裝置 ( 陣列與 Storage Service Processor) 使用的修正程式。

**d.** 選擇您要更新的裝置,然後按一下 **Apply Selected (** 套用選定裝置 **)**。如果要更新 所有裝置上的修正程式,請按一下 **Apply All Devices (** 套用所有裝置 **)** 。

Patch Installation Report ( 修正程式安裝報告 ) 將會產生套用變更的記錄。

**e.** 按一下 **Show Log (** 顯示記錄 **)**。

該記錄將依次顯示每個裝置的修正程式安裝進度。安裝完一個裝置的所有修正程式 後,系統將會清除記錄,並開始記錄下一個裝置的修正程式。(例如:安裝完所有 Storage Service Processor 修正程式後,系統將清除記錄並開始顯示陣列修正程式的 安裝進度。) 在工作階段完成時, 記錄會顯示完成訊息。

注意 **–** 這些額外的更新取決於系統目前的基本安裝。重複上述步驟之前,請檢查 Storage Service Processor 的電源是否開啓。如有必要,第一輪將安裝必需的修正程式, 之後將安裝其他所需的全部修正程式以滿足新的基本要求。

- **f.** 重複[步驟](#page-12-0) **6** 至[步驟](#page-12-1) **7c** 以重新執行 **Patch Status Report (** 修正程式狀態報告 **)** 。
- **g.** 如果 **Patch Status Report (** 修正程式狀態報告 **)** 仍然列出要更新的修正程式,請重複 [步驟](#page-12-1) **7c**[、步驟](#page-12-1) **7d** [及步驟](#page-12-1) **7e**。
- **8.** 按一下 **Move to History (** 移至歷史記錄 **)** 以儲存安裝報告。

要取得更多有關 Storage Automated Diagnostic Environment 軟體的資訊,請參閱 《*Storage Automated Diagnostic Environment 2.2 User's Guide*》。

## <span id="page-13-0"></span>已知問題與錯誤

下列章節提供此產品版本已知問題與錯誤的相關資訊:

- 第 12 [頁 「已知問題」](#page-13-1)
- 第 14 [頁 「錯誤」](#page-15-0)

### <span id="page-13-1"></span>已知問題

本節包含此產品的已知問題,這些問題與 Sun 錯誤 ID 號碼無關。本節包含下列主題:

- 第 12 頁「設定時區錯誤與 u1 控制器」
- 第13頁「安全 Shell」
- 第 13 頁「經過驗證的 Proxy 伺服器」
- 第13頁「更新 [Storage Automated Diagnostic Environment](#page-14-2) 軟體中斷連線」
- 第 14 頁「管理 [Sun StorEdge 6320](#page-15-1) 系統」
- 第 14 頁「[Netscape 4.79](#page-15-2) 版」
- 第 14 [頁 「較舊版本的瀏覽器」](#page-15-3)

<span id="page-13-2"></span>設定時區錯誤與 *u1* 控制器

注意 **–** 僅在使用診斷指令時,此操作才適用於授權維修人員。

系統機架內儲存陣列中的 u1 控制器出現間竭性問題並被停用。

此問題不會導致資料遺失或損毀。次要控制器將接管工作,因此資料仍然可供存取, 但必須由經過訓練的人員重新啟用主控制器。

執行一連串指令 (包括使用管理軟體設定時區) 後,會間歇性地出現錯誤。這些指令 通常僅在初始系統配置、系統重新配置或安裝新作業系統時發出。在包含較多陣列的 系統 ( 例如:裝有 5 個 2×2 陣列的機架 ) 中更容易出現此錯誤。

此錯誤會導致出現下列事件:

1. 主控制器當機接手至備用主控制器。

陣列架構將按設計運作,以處理故障並防止資料遺失。次要控制器將接管 LUN, 因此主機可以繼續存取資料。資料不會損毀或遺失;在遠端控制器上映射其快取 之前,原始控制器不會確認來自主機的資料傳輸。

2. 主控制器進入停用狀態。

#### 回復程序

經過訓練的維修人員可以執行下列步驟,以重新啓用主控制器,使其恢復線上狀態並 回復陣列備援性:

- 1. 使用管理軟體以便讓故障控制器返回線上。
- 2. 重設時區。

由於時區功能只是間歇性地出現故障,因此可能會在第二次發出該指令時起作用。

此時應該會恢復正常操作。

#### <span id="page-14-0"></span>安全 *Shell*

支援透過 Sun StorEdge Remote Response/ 點對點通訊協定介面的安全 shell (SSH)。 但是,不允許 LAN SSH 連線。

#### <span id="page-14-1"></span>經過驗證的 *Proxy* 伺服器

您無法使用需要 proxy 使用者名稱與密碼的已驗證 proxy 伺服器,連線至網際網路並 存取 Sun 外部修正程式發行伺服器。

#### *6320 Service Processor* 附件托架佈線

警告 **–** 為了降低火災風險,請僅使用 26 號 AWG 或更大的 UL 列舉或 CSA 認證的通訊 纜線。

#### <span id="page-14-2"></span>更新 *Storage Automated Diagnostic Environment* 軟體中斷連線

安裝 Storage Automated Diagnostic Environment 軟體修正程式後,應用程式會自動 重新啟動,以便使變更生效。在短時間內,您可能無法連線到 Storage Automated Diagnostic Environment 軟體。重新啟動後,您必須重新整理顯示以重新建立連線。

#### <span id="page-15-1"></span>管理 *Sun StorEdge 6320* 系統

Sun StorEdge 6320 系統可透過瀏覽器圖形使用者介面 (GUI) 或指令行介面 (CLI) 進行 管理。您可以從 Sun StorEdge Configuration Service 主機 CD 載入 CLI 用戶端,或從 Sun 網站下載 CLI 用戶端。您可以將 CLI 用戶端安裝到用戶端 LAN 支援的主機 系統中。

#### <span id="page-15-2"></span>*Netscape 4.79* 版

如果您在 Netscape™ 4.79 版視窗的頂端列上連按兩下或調整視窗大小,會導致畫面上 的內容遺失。如果出現此問題,請開啓視窗功能表,然後選擇 Reload ( 重新載入 )。

#### <span id="page-15-3"></span>較舊版本的瀏覽器

如果您使用之前版本 ( 以 HTTP 1.0 為基礎 ) 的網頁瀏覽器 ( 例如:Netscape 4.x 或之前 版本)來管理 Sun StorEdge 6320 系統,在設定較大的 Sun StorEdge 6320 系統時瀏覽器 可能會出現逾時狀況。在較大的配置中,舊版本的瀏覽器需要更長的時間計算容量, 因此可能還沒有完成這些計算就逾時。如果出現此情況,您可能需要重新載入瀏覽器頁 以繼續使用此系統。

如果出現逾時,請將瀏覽器更新為支援 HTTP 1.1 的版本 (Netscape 6 或更新版本 )。

#### 更新 *FRU* 版本

在新增可現地置換元件 (FRU) 後,您必須確定 FRU 版本受支援且與其他元件相符。 請使用最新的修正程式來更新系統,以便將 FRU 更新為正確的版本。使用安裝在 Storage Service Processor 上的 Storage Automated Diagnostic Environment 軟體, 可自動確定並安裝基本修正程式。請參閱第 9 [頁 「管理軟體修正程式」](#page-10-0)。

### <span id="page-15-0"></span>錯誤

本節包含此版本的錯誤清單:

- 第 15 頁「一般錯誤」
- 第 17 [頁 「本土化說明錯誤」](#page-18-0)
- 第 17 頁「文件錯誤」

<span id="page-16-1"></span>一般錯誤

#### 如果主控制器待在重新啟動的迴路中,替代主控制器無法取得控制

錯誤 **4762027** – 如果 Sun StoEdge 6120 陣列夥伴群組的主控制器裝置 ( 為 2 × 6 配置: 兩個控制器展入向擴充磁碟盤)待在重新啓動的迴路中,替代主控制器無法取得控制。

解決方法 – 重設故障的主控制器再重新啓動;接著重新啓用其他控制器。如果這樣依然 沒用,關閉再重新開啟主控制器。

#### *Syslog* 服務將磁碟清理器停止工作記錄為故障

錯誤 **4981571** – vol verify 指令會導致磁碟清理器初始化許多工作。如果發出另一個 vol 指令,這些工作就會停止執行。雖然此操作按設計運作,但 syslog 服務檔案仍會 將工作停止記錄為故障。

解決方法 – 明確此錯誤訊息無效。

#### *CLI* 指令 fru list 傳回硬體版本

錯誤 **4942013** – CLI 指令 fru list 在 Revision ( 版本 ) 欄位中傳回互連卡 ( 迴路卡 ) 的硬體版本,而不是軟體版本。

解決方法 – 要判斷互連卡 ( 迴路卡 ) 的軟體版本,請輸入 lpc version 指令。

<span id="page-16-0"></span>有關 *Solaris 8* 主機的軟體安裝問題

錯誤 **4970813** – 從 CD 安裝 Sun StorEdge Configuration Services 軟體,會導致執行 Solaris 8 作業系統的主機當機。

解決方法 – 在任何 Solaris 8 機器上從主機 CD 安裝 Configuration Service 軟體後, 請以 root 身份手動執行下列指令:

#### # cd /etc

# rm -f rc0.d/K95init.se6000 rc1.d/K95init.se6000 rc2.d/S95init.se6000 rcS.d/K95init.se6000

# ln init.d/init.se6000 rc0.d/K95init.se6000

# ln init.d/init.se6000 rc1.d/K95init.se6000

# ln init.d/init.se6000 rc2.d/S95init.se6000

# ln init.d/init.se6000 rcS.d/K95init.se6000

#### *Storage Automated Diagnostic Environment* 庫存清單未更新

錯誤 **4910696** – 使用 Storage Automated Diagnostic Environment 軟體安裝如第 [6](#page-7-0) 頁 [「軟體套件」中](#page-7-0)所述的最新版修正程式後,庫存清單未更新。執行修訂版維護步驟後, 如果選擇「 Create a new patch list ( 建立新的修正程式清單 ) 」,則之前的陣列修正程式 將會列出。

解決方法 – 在 Storage Automated Diagnostic Environment 軟體的 System Edition 中 執行修正程式升級操作後,執行新的系統庫存快照:

- 1. 選擇 Manage ( 管理 ) > Service ( 服務 ) > Inventory Maintenance ( 庫存維護 ), 然後按一下 Generate New Inventory ( 產生新庫存 )。 這樣,即會產生最新的系統庫存清單。
- 2. 按一下 Save New Inventory ( 儲存新庫存 )。

#### 迴路卡啟動訊息

**錯誤 4845755** – 在主要與備用主迴路卡環境中啓動系統時,您可能會看到下列訊息:

Unable to obtain mid-plane serial number

解決方法 – 忽略此訊息。它與系統操作沒有關係。

在啟動時顯示 「*Unfixable Error*」訊息

**錯誤 4939758** – 在啟動時顯示 「 unfixable error 」訊息,如下列範例所示:

```
Initializing loop 2 to accept SCSI commands...
Mounting root volume...
Checking local file system...
Unfixable error: 0x2120 in block 0x2510 file id=0x13 path=
/Oct14.OLD
Verify volume fails on u1d1, error code = 0X2120
The File System in u1d1 is BAD
```
解決方法 – 忽略此訊息。

長 *CLI* 指令不起作用

錯誤 **4942689** – 不接受長度超過 256 個字元的 CLI 指令字串。

解決方法 – 單獨輸入指令選項以將 CLI 指令減少到 256 個字元以下。

新增磁碟區工作耗時太久

錯誤 **4905278** – 在磁碟區初始化時,新增磁碟區可能需要較長時間。

#### <span id="page-18-0"></span>本土化說明錯誤

#### 本土化說明 *PDF* 無法使用

錯誤 **4863940** – 在 Sun StorEdge Configuration Service 軟體的本土化版本中, help.pdf 檔案的連結 「Adobe Acrobat PDF 格式的說明」 (Help in Adobe Acrobat PDF Format) 無法使用。

#### 本土化說明搜尋工具

錯誤 **4842713** – 本土化線上說明的搜尋功能無法正常運作。如果關鍵字為非 ASCII 字 元,搜尋會失敗。如果關鍵字為英文,搜尋結果會以英文顯示,但相應內容已本土化。

#### 本土化說明索引

錯誤 **4866283** – 本土化線上說明的索引無法正常運作。例如:在日文與簡體中文環境 下,「索引」標籤上會顯示不必要的英文字元。

#### <span id="page-18-1"></span>文件錯誤

#### 陣列溫度監控

**錯誤 4920151** − 在 《Sun StorEdge 6020 與 6120 陣列系統手冊》中,「陣列溫度監控」 部分中的溫度監控說明已變更。

■ 變更後的說明如下:

如果陣列中的溫度達到攝氏 65 度,將記錄表示此狀況的警告訊息。如果內部陣列 溫度達到攝氏 75 度,系統會將此情況視為嚴重溫度過高。在此溫度時,將產生記錄 訊息,並啟動正常關機程序。

導致警告訊息和關機的實際溫度如下:

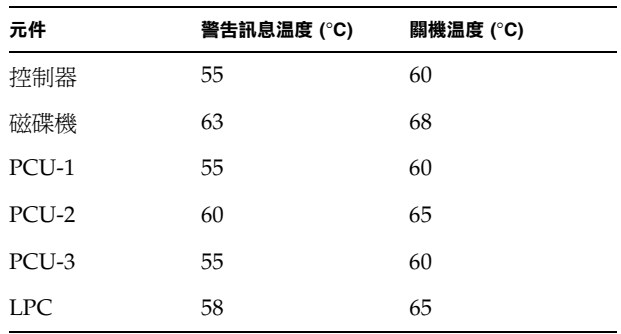

#### <sup>表</sup> **2** 6020 與 6120 陣列溫度警告

■ 變更後的說明如下:

對於磁碟機,如果個別磁碟機達到磁碟機製造廠商的預設溫度過高門檻值規格攝氏 10 度內的溫度時,系統將開始產生表示磁碟機遇到問題的記錄訊息。

實際上,達到製造廠商門檻值規格攝氏 5 度內的溫度時,才會產生記錄訊息。

解決方法 – 不需要。

設定快取區塊大小

錯誤 **4924529** – 在 《*Sun StorEdge 6020* 與 *6120* 陣列系統手冊》第 18 與 19 頁中列出的 區塊大小說明不正確。

■ 第 18 頁上的第一與第二段應該如下:

資料區塊大小是在透過磁碟機串列資料時寫入每個磁碟機的資料容量 ( 區塊大小亦稱為 串列單元大小 )。區塊大小僅在未定義磁碟區時才可變更。區塊大小可以設定為 4 KB、 8 KB、16 KB、32 KB 或 64 KB。預設區塊大小為 16 KB。

快取區段是讀取至快取中的資料容量。快取區段是資料區塊的 1/8。因此,快取區段 可以是 0.5 KB、1 KB、2 KB、4 KB 或 8 KB。由於預設區塊大小為 16 KB,因此預設 快取區段大小為 2 KB。

對於步驟 2 與 3b:

#### **2.** 使用管理軟體顯示區塊大小。

將區塊大小除以八,以確定快取區段大小。

## <span id="page-20-0"></span>版本文件

[表](#page-20-1) 3 列出了用於 6320 與相關產品的文件。文件號碼中的後置字元 *nn* 表示您必須使用 最新版本。本文件可在線上取得,網址為:

- http://www.sun.com/documentation
- http://www.docs.sun.com

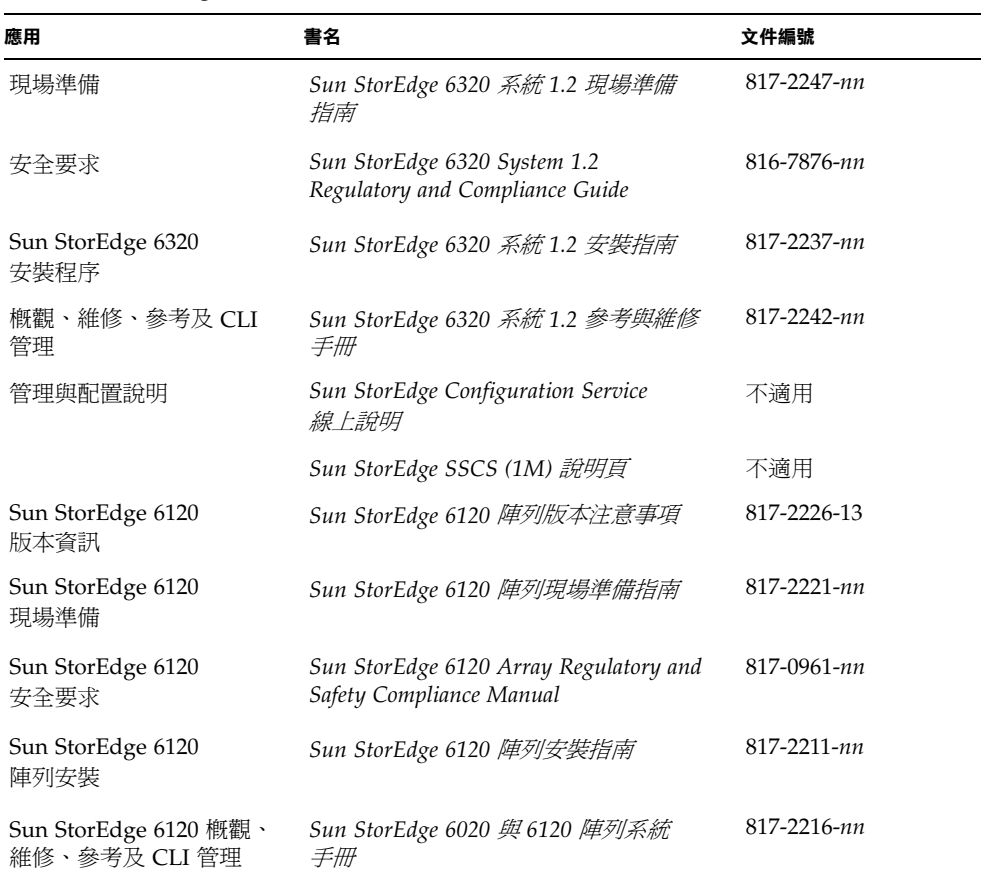

#### <span id="page-20-1"></span><sup>表</sup> **3** Sun StorEdge 6320 系統與相關文件

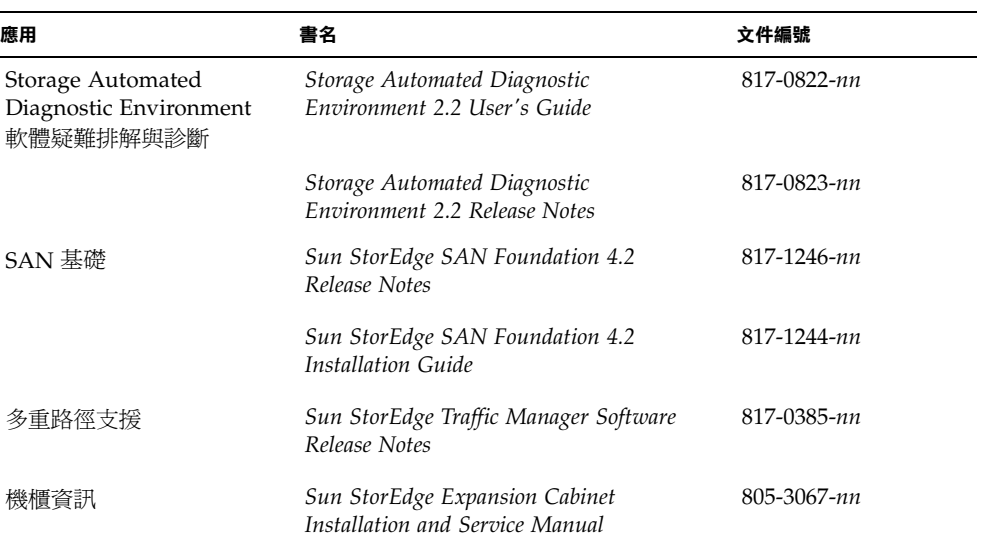

#### <sup>表</sup> **3** Sun StorEdge 6320 系統與相關文件 *(* 續 *)*

## <span id="page-22-0"></span>Sun StorEdge 6320 系統術語

儲存網路產業協會 (SNIA) 正在建立一套標準術語。如果所有儲存裝置製造廠商都採用 這套標準術語,客戶就很容易理解不同廠商使用的術語。

Sun Microsystems 目前採用 SNIA 術語。Sun StorEdge 6320 系統是第一個使用全新 SNIA 術語清單的儲存產品。

[表](#page-22-2) 4 顯示了 Sun StorEdge 6120 術語及用於 Sun StorEdge 6320 系統的相應 SNIA 術語。

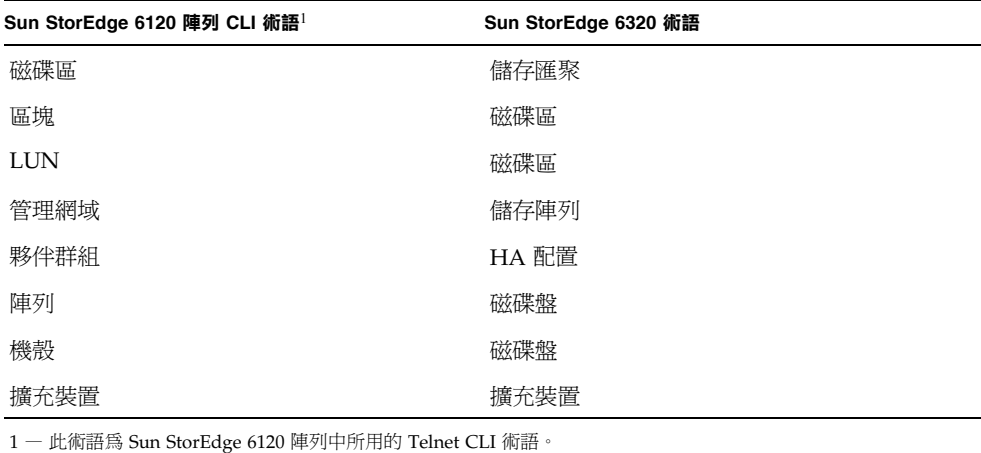

#### <span id="page-22-2"></span><sup>表</sup> **4** Sun StorEdge 6320 術語

## <span id="page-22-1"></span>服務聯絡資訊

如果您在安裝或使用本產品時需要協助,請造訪下列網站: http://www.sun.com/service/contacting